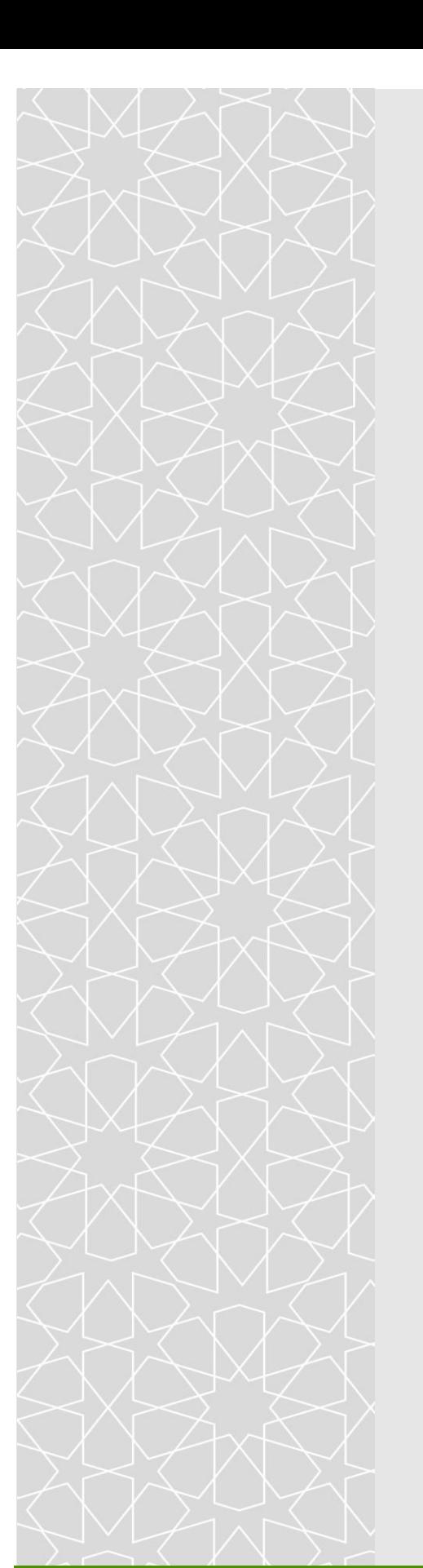

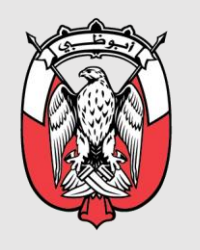

**DEPARTMENT OF HEALTH** 

# GUIDANCE TO ACCESS ONLINE PHARMACOVIGILANCE REPORTING TOOL

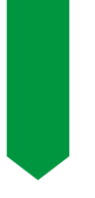

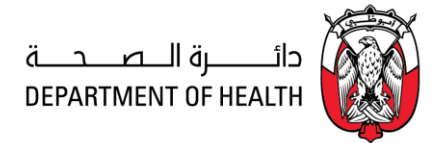

## **Online Reporting to DOH Pharmacovigilance Program**

You can directly go to the online reporting tool (e-notification system) through this link: <https://bpmweb.doh.gov.ae/UserManagement/MainPage.html> Alternatively, you can follow the steps below: **Step 1:** Visit DOH website: <https://www.doh.gov.ae/>

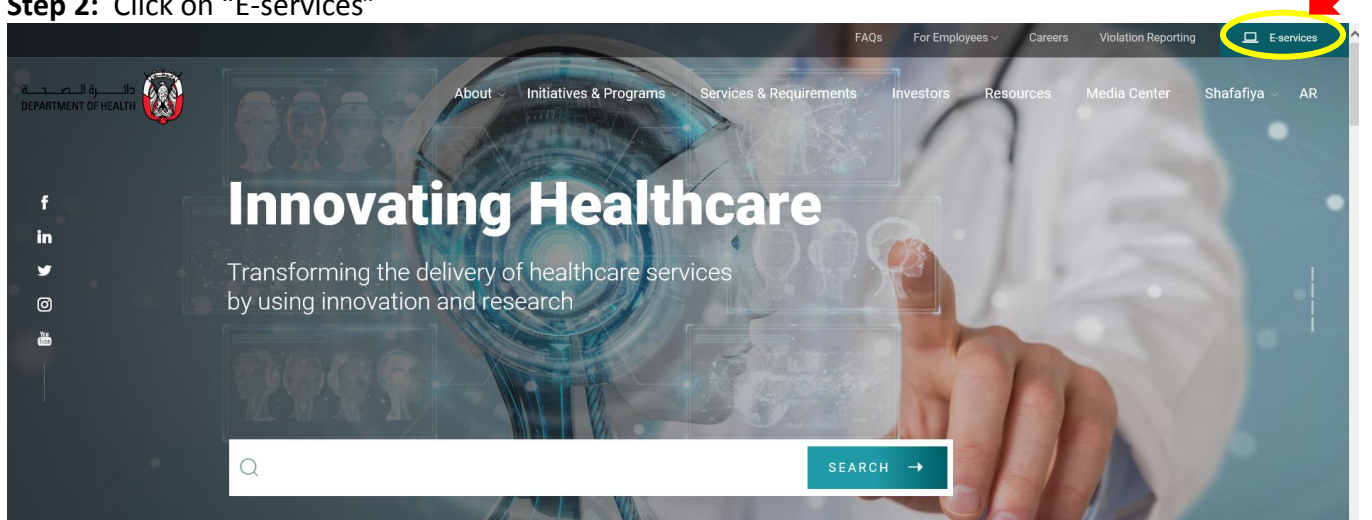

### **Step 2:** Click on "E-services"

#### **Step 3:** Scroll down and click on "DOH Portal"

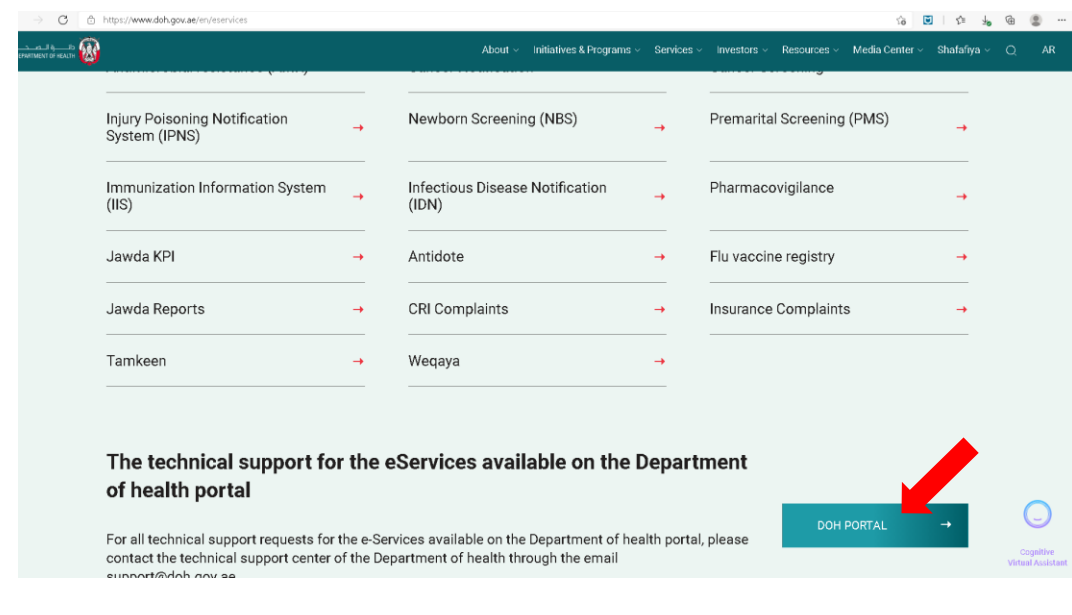

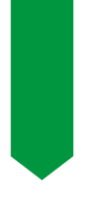

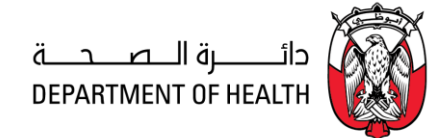

**Step 4:** Click on "Login to DOH" if you already have an account, or "Register New User" if you are a new user.

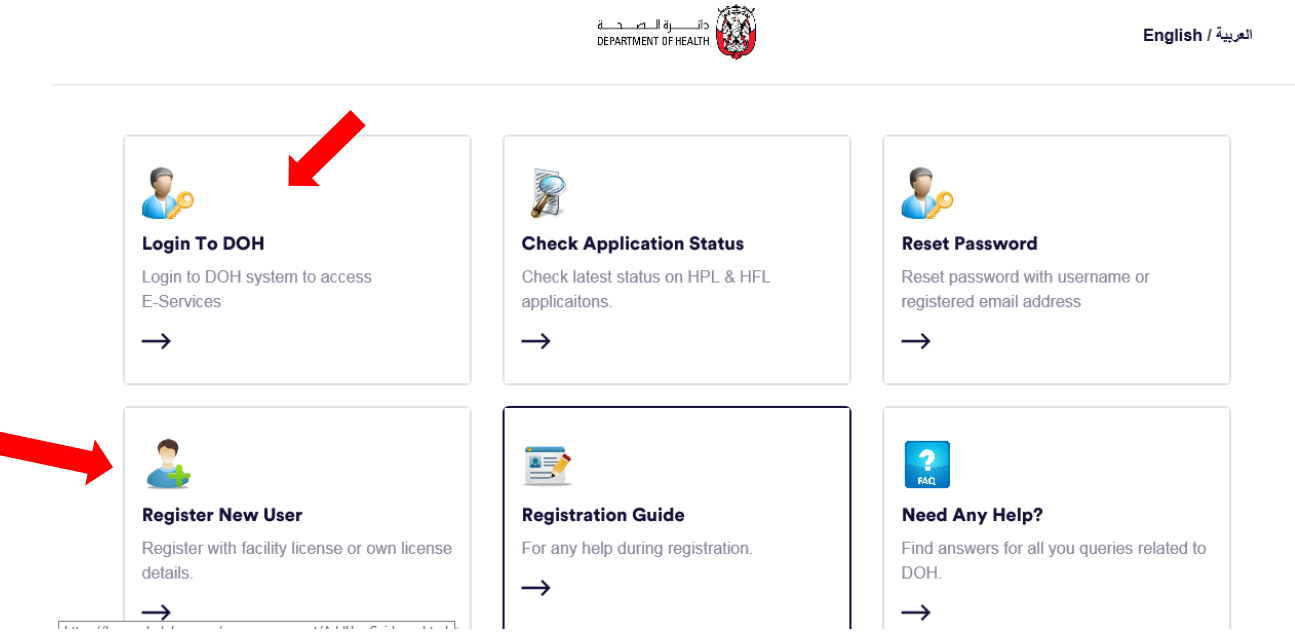

Ensure when you register as a "new user" you choose the user type either "A DOCTOR/NURSE/PHARMACIST/TECHNICIAN WITH DOH LICENSE"

> or "FACILITY REPRESENTATIVE"

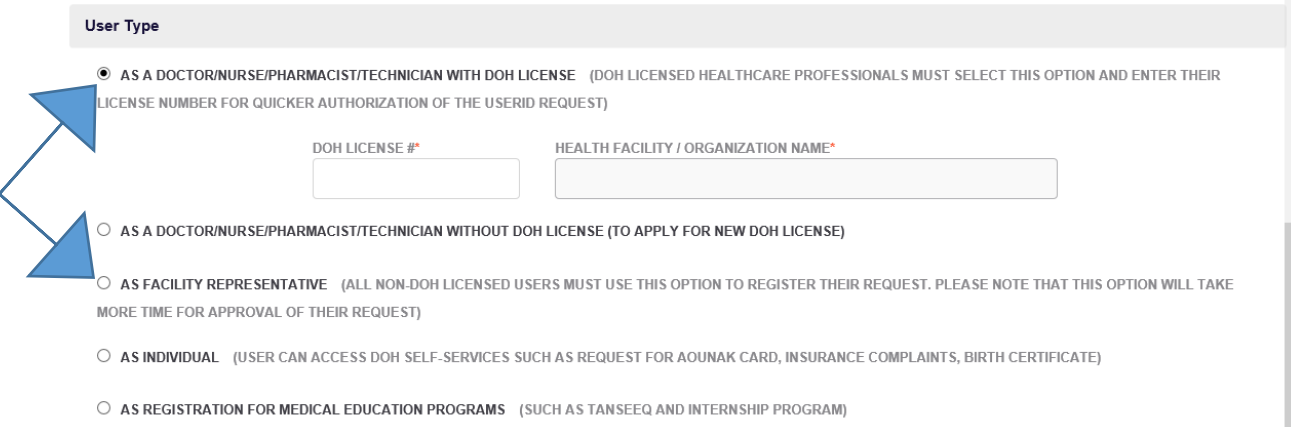

**Step 5:** Request "Pharmacovigilance" e-service under My Profile and E-services Information. *If you do not have the option "Pharmacovigilance" available under e-services, send an email to [pharmacovigilance@doh.gov.ae](mailto:pharmacovigilance@doh.gov.ae)* with your User Name, DOH license number and email used in your account.

● PUBLIC / p

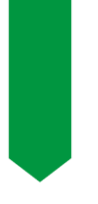

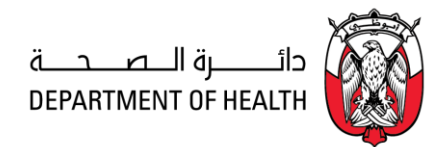

#### **Step 6:** Login your account and access the reporting form as shown below:

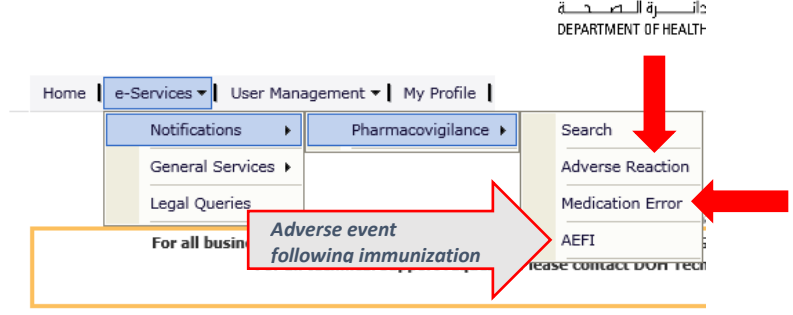

Click on the form you require (Adverse Reaction, Medication Error or AEFI), fill the form and click "Submit". After submission, you will receive a confirmation email with the report notification ID number.

For all technical support requests, contact DOH Technical Support Center at [support@doh.gov.ae](mailto:support@doh.gov.ae)

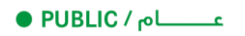